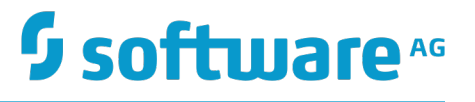

# **Getting Started with the webMethods Application Platform API**

Version 9.10

April 2016

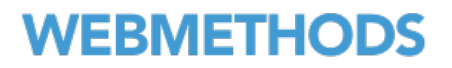

This document applies to webMethods Application Platform Version 9.10 and to all subsequent releases.

Specifications contained herein are subject to change and these changes will be reported in subsequent release notes or new editions.

Copyright © 2014-2016 Software AG, Darmstadt, Germany and/or Software AG USA Inc., Reston, VA, USA, and/or its subsidiaries and/or its affiliates and/or their licensors.

The name Software AG and all Software AG product names are either trademarks or registered trademarks of Software AG and/or Software AG USA Inc. and/or its subsidiaries and/or its affiliates and/or their licensors. Other company and product names mentioned herein may be trademarks of their respective owners.

Detailed information on trademarks and patents owned by Software AG and/or its subsidiaries is located at http://softwareag.com/licenses.

Use of this software is subject to adherence to Software AG's licensing conditions and terms. These terms are part of the product documentation, located at http://softwareag.com/licenses and/or in the root installation directory of the licensed product(s).

This software may include portions of third-party products. For third-party copyright notices, license terms, additional rights or restrictions, please refer to "License Texts, Copyright Notices and Disclaimers of Third Party Products". For certain specific third-party license restrictions, please refer to section E of the Legal Notices available under "License Terms and Conditions for Use of Software AG Products / Copyright and Trademark Notices of Software AG Products". These documents are part of the product documentation, located at http://softwareag.com/licenses and/or in the root installation directory of the licensed product(s).

# **Table of Contents**

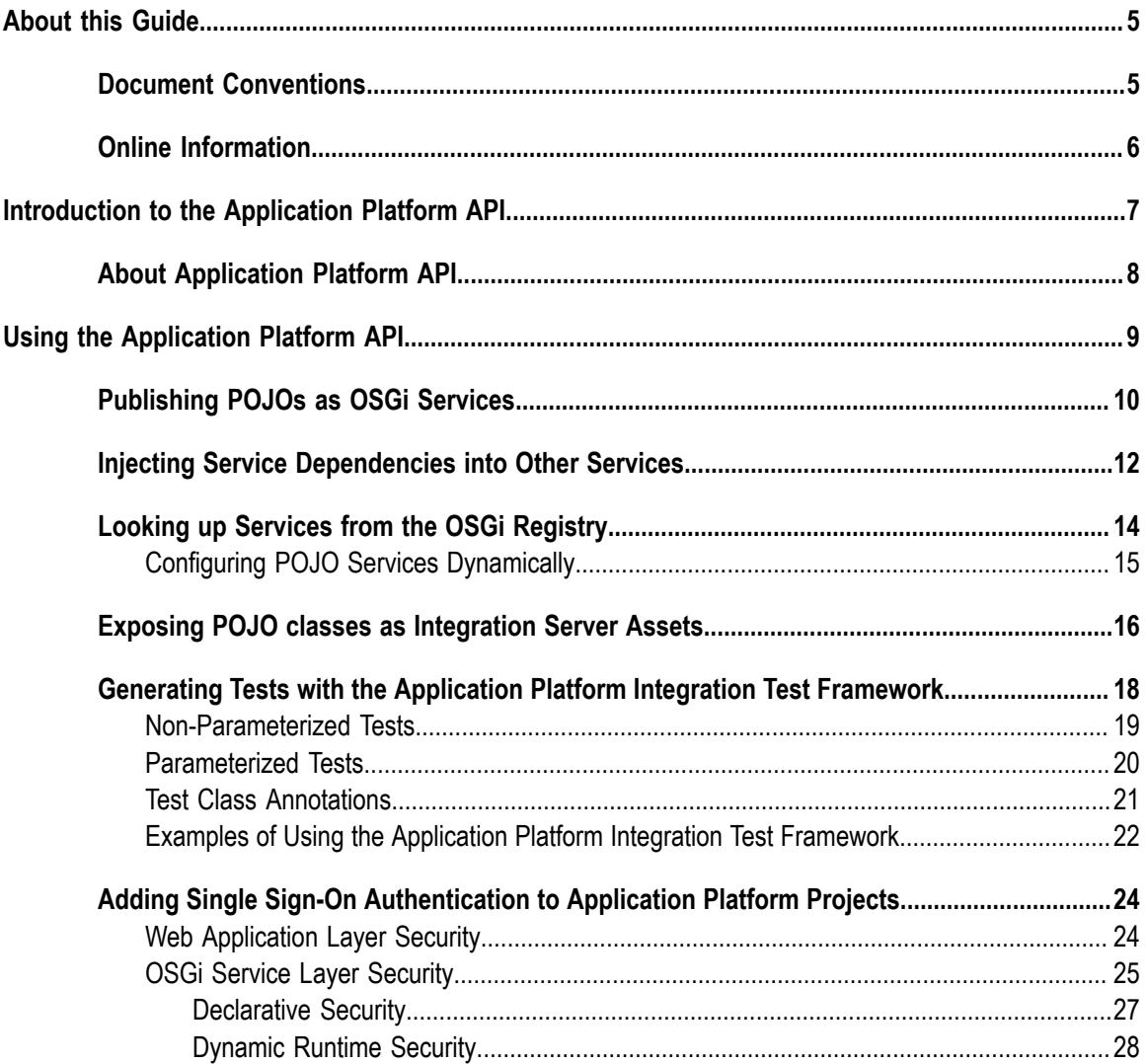

### <span id="page-4-0"></span>**About this Guide**

This guide describes webMethods Application Platform API services. It provides reference information for developers who want to build additional functionality on top of their Application Platform projects.

### <span id="page-4-1"></span>**Document Conventions**

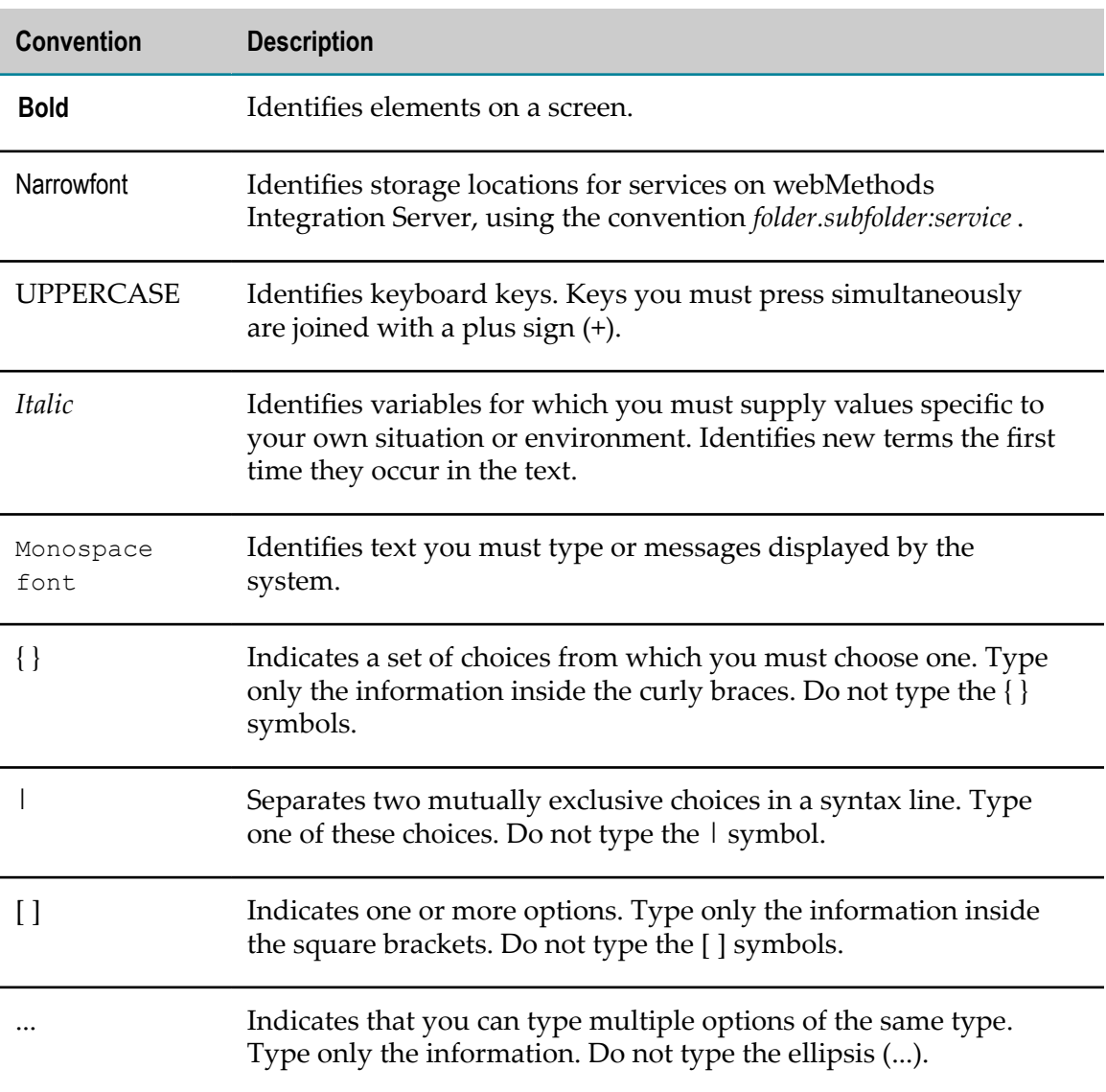

### <span id="page-5-0"></span>**Online Information**

#### **Software AG Documentation Website**

You can find documentation on the Software AG Documentation website at http:// [documentation.softwareag.com](http://documentation.softwareag.com). The site requires Empower credentials. If you do not have Empower credentials, you must use the TECHcommunity website.

#### **Software AG Empower Product Support Website**

You can find product information on the Software AG Empower Product Support website at https://empower.softwareag.com.

To submit feature/enhancement requests, get information about product availability, and download products, go to [Products](https://empower.softwareag.com/Products/default.asp).

To get information about fixes and to read early warnings, technical papers, and knowledge base articles, go to the [Knowledge](https://empower.softwareag.com/KnowledgeCenter/default.asp) Center.

#### **Software AG TECHcommunity**

You can find documentation and other technical information on the Software AG TECH community website at http://techcommunity.softwareag.com. You can:

- Access product documentation, if you have TECHcommunity credentials. If you do П not, you will need to register and specify "Documentation" as an area of interest.
- Access articles, code samples, demos, and tutorials. n.
- Use the online discussion forums, moderated by Software AG professionals, to  $\overline{\phantom{a}}$ ask questions, discuss best practices, and learn how other customers are using Software AG technology.
- Link to external websites that discuss open standards and web technology.П

# <span id="page-6-0"></span>**1 Introduction to the Application Platform API**

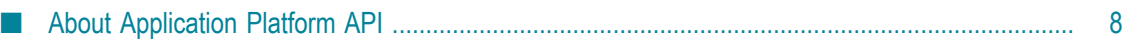

### <span id="page-7-0"></span>**About Application Platform API**

webMethods Application Platform API enables you to build additional functionality to your Application Platform projects. You can use the Application Platform API to execute the following tasks:

- Publish plain old Java objects (POJOs) as OSGi Services. F.
- Ē. Inject service dependencies into other services.
- Look up services from the OSGi registry. П
- Expose POJO classes as Integration Server assets.  $\overline{\phantom{a}}$
- Generate tests with the Application Platform integration test framework. Ē.
- Ľ, Enable authentication and authorization by adding single sign-on functionality.

# <span id="page-8-0"></span>**2 Using the Application Platform API**

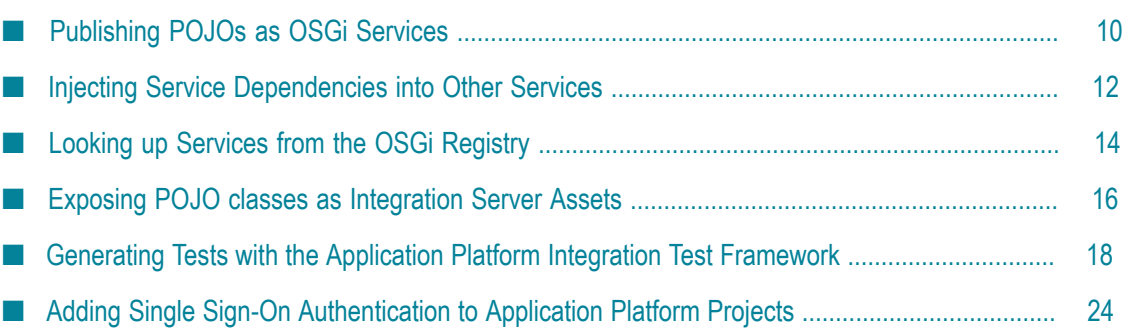

## <span id="page-9-0"></span>**Publishing POJOs as OSGi Services**

Use the following annotations to publish POJOs as OSGi services.

#### **@Service**

Use this annotation to mark a POJO class to be exposed as an OSGi service. Specify @Service on the class type.

For example:

```
@Service(name = "my-service", init = "start", destroy = "stop", ranking = "10", 
interfaces = { "com.example.MyInterface" }, properties = { @Property(key = 
"key1", values = \{1, 2, 3\}, valueType = "java.lang.Integer") })
public class MyService implements MyInterface { 
} 
interface MyInterface { 
}
```
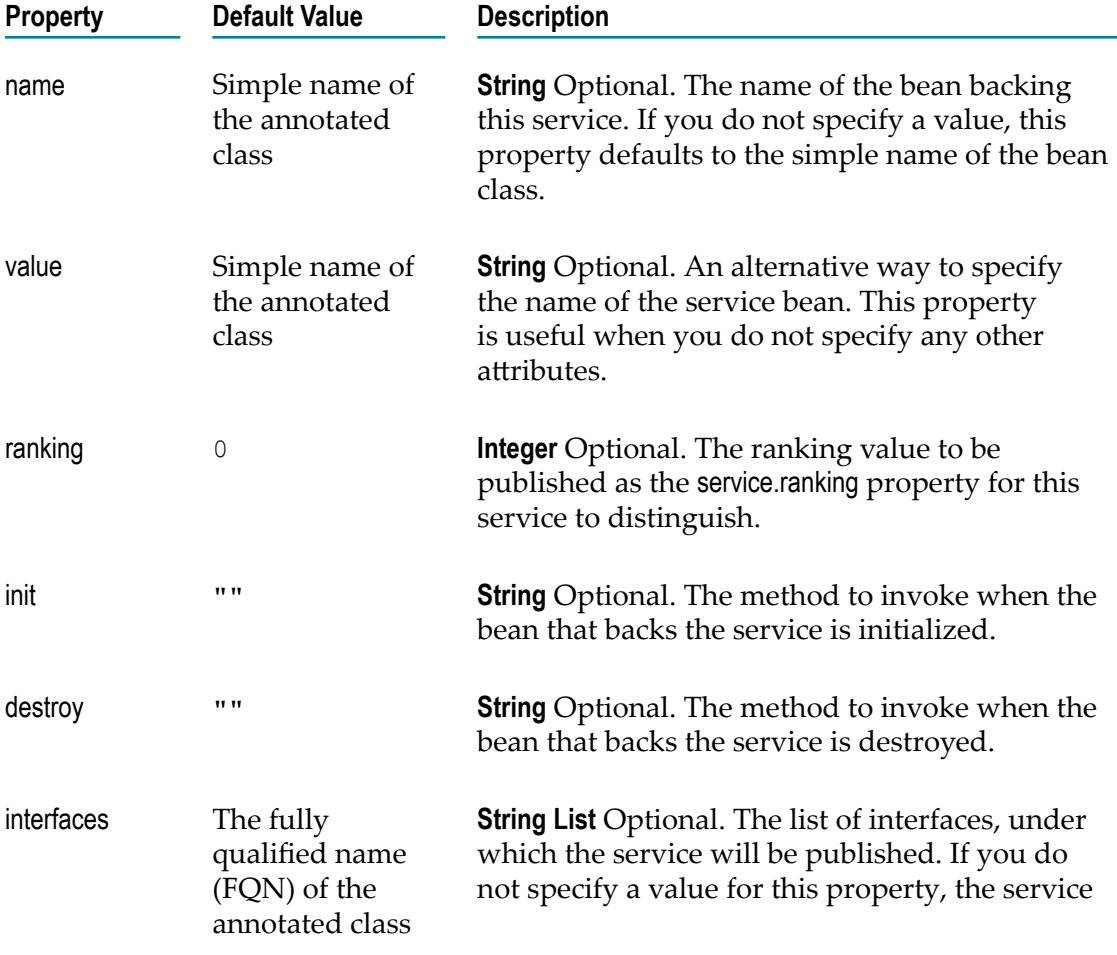

The following table lists the properties of @Service:

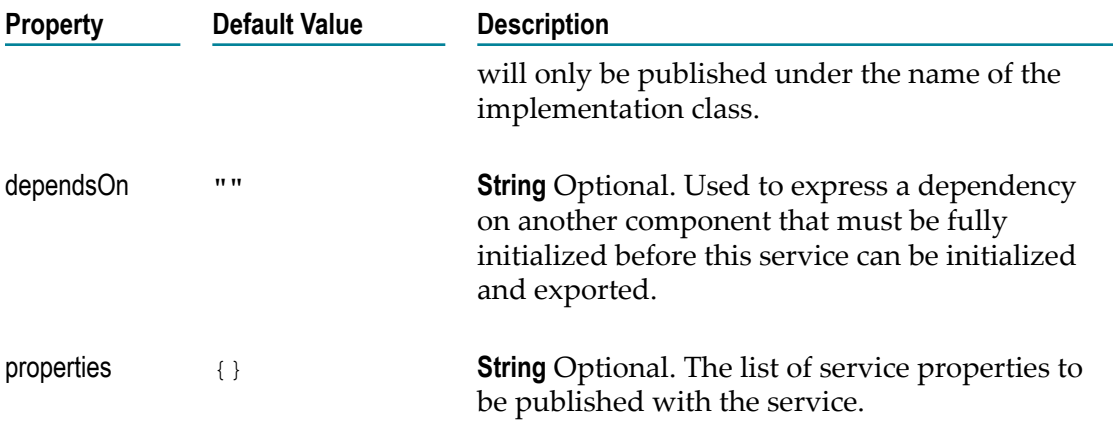

#### **@Property**

Use this annotation to declare the properties for the service. You can add more than one value for the key. Optionally, you can also specify the type of the key and the type of the values.

The following table lists the properties of @Property:

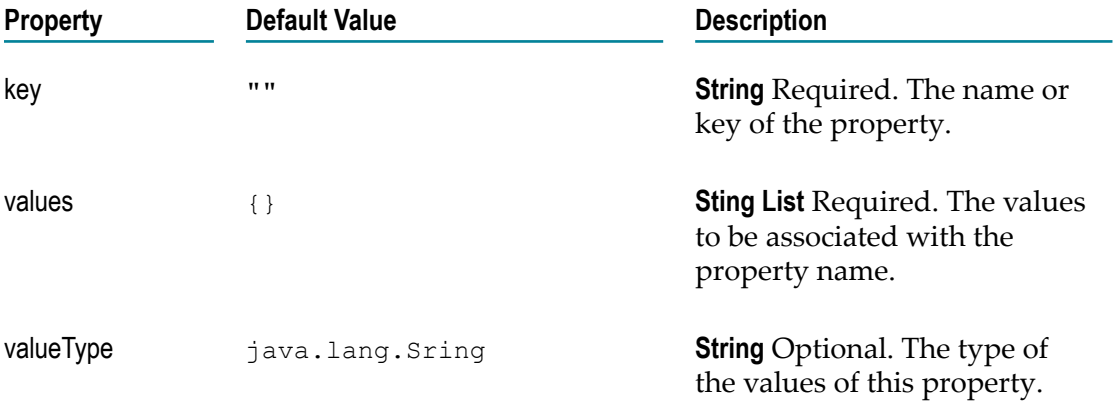

The following example shows the GreeterImpl POJO class registered as an OSGi service under the name "greeter-impl", as well as two interfaces and one service property.

```
public interface IGreeter { 
          public String greetMe(String name); 
} 
@Service( 
                                     name="greeter-impl", 
                                     interfaces = {"com.example.osgi.greet.api.IGreeter", 
"org.osgi.service.cm.ManagedService"}, 
                                     properties = {@Property(key="service.pid", val-
ues="com.example.osgi.greet")} 
е производство в село в село в село в село в село в село в село в село в село в село в село в село в село в се<br>В село в село в село в село в село в село в село в село в село в село в село в село в село в село в село в сел
public class GreeterImpl implements IGreeter, ManagedService { 
                 @Override 
 public String greetMe(String name) { 
 return "Hello, " + name;
```
# <span id="page-11-0"></span>**Injecting Service Dependencies into Other Services**

Use the following annotation to inject service dependencies into other services.

#### **@ServiceReference**

} }

Use this annotation to inject a service from the runtime registry into another service being published (using the @Service annotation). This provides a form of dependency injection, in which the injected dependency is another POJO/bean already published in the runtime as an OSGi service.

You must specify a setter method to set the injected POJO reference in the same class that accompanies the field declaration. This is the class that contains the @ServiceReference annotation.

The following table lists the properties of @ServiceReference:

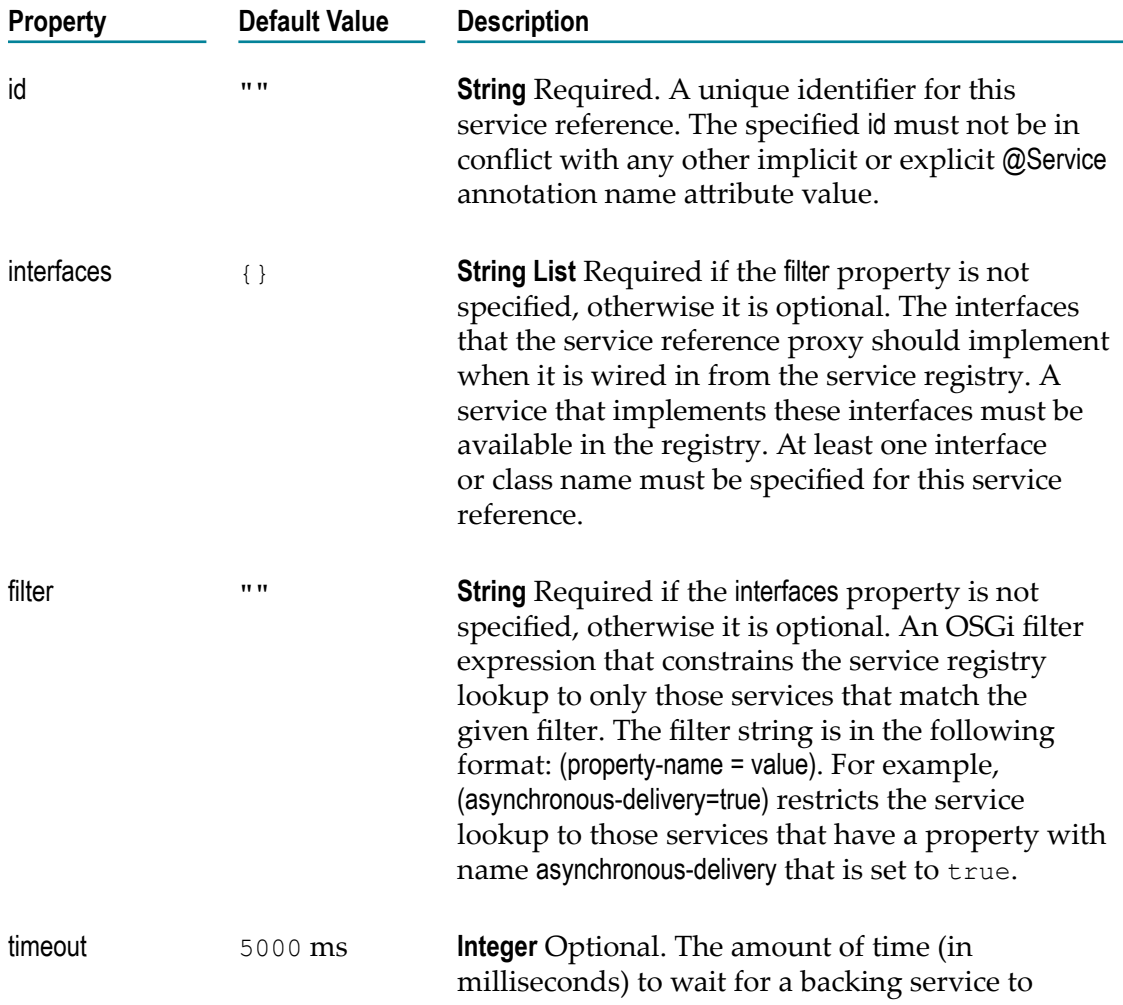

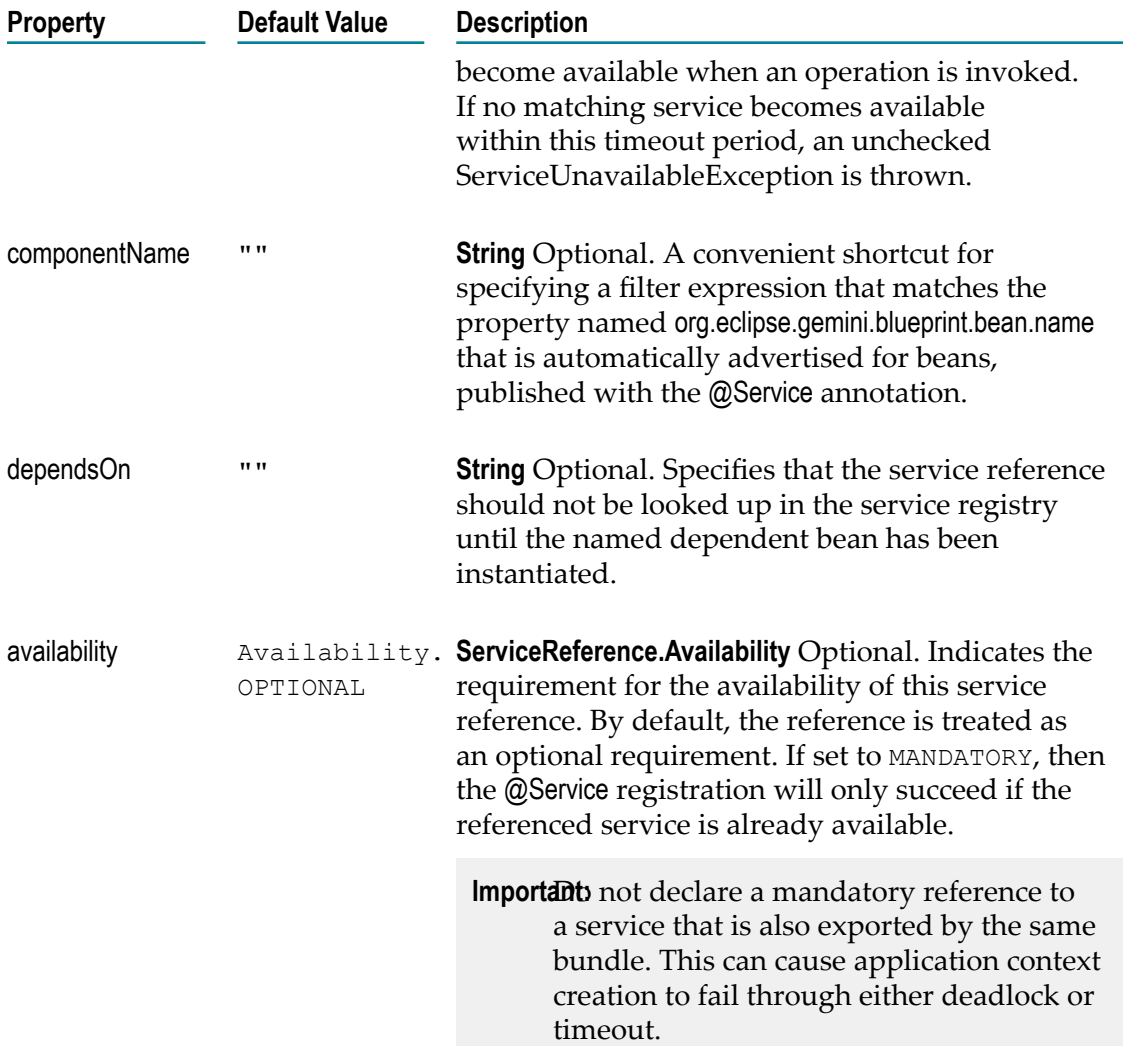

The following example shows the GreeterImpl class published as an OSGi service that depends on the ResourceUtil class that is in turn published as another OSGi service.

```
@Service(name = "greeter-impl", interfaces = 
{ "com.example.osgi.greet.api.IGreeter",
                      "org.osgi.service.cm.ManagedService" }, properties = 
{ @Property(key = "service.pid", values = "com.example.osgi.greet") })
public class GreeterImpl implements IGreeter, ManagedService {
             public static final String KEY HELLO = "hello";
              private String key = KEY_HELLO;
             @ServiceReference(id = "resourceUtilRef", interfaces =
{"com.example.osgi.greet.impl.ResourceUtil"})
                ResourceUtil resUtil;
                public void setResUtil(ResourceUtil resUtil) {
               this.resUtil = resUtil;
Black Company
 ...
```

```
@Service
public class ResourceUtil {
              ...
}
```
}

# <span id="page-13-0"></span>**Looking up Services from the OSGi Registry**

#### **Class and Description**

com.softwareag.applatform.sdk.ServiceUtil

A helper class that provides utility methods when working with OSGi services. Use this class to look up registered services.

#### **Public API Methods in ServiceUtil Class**

The following table lists the public API methods in ServiceUtil class:

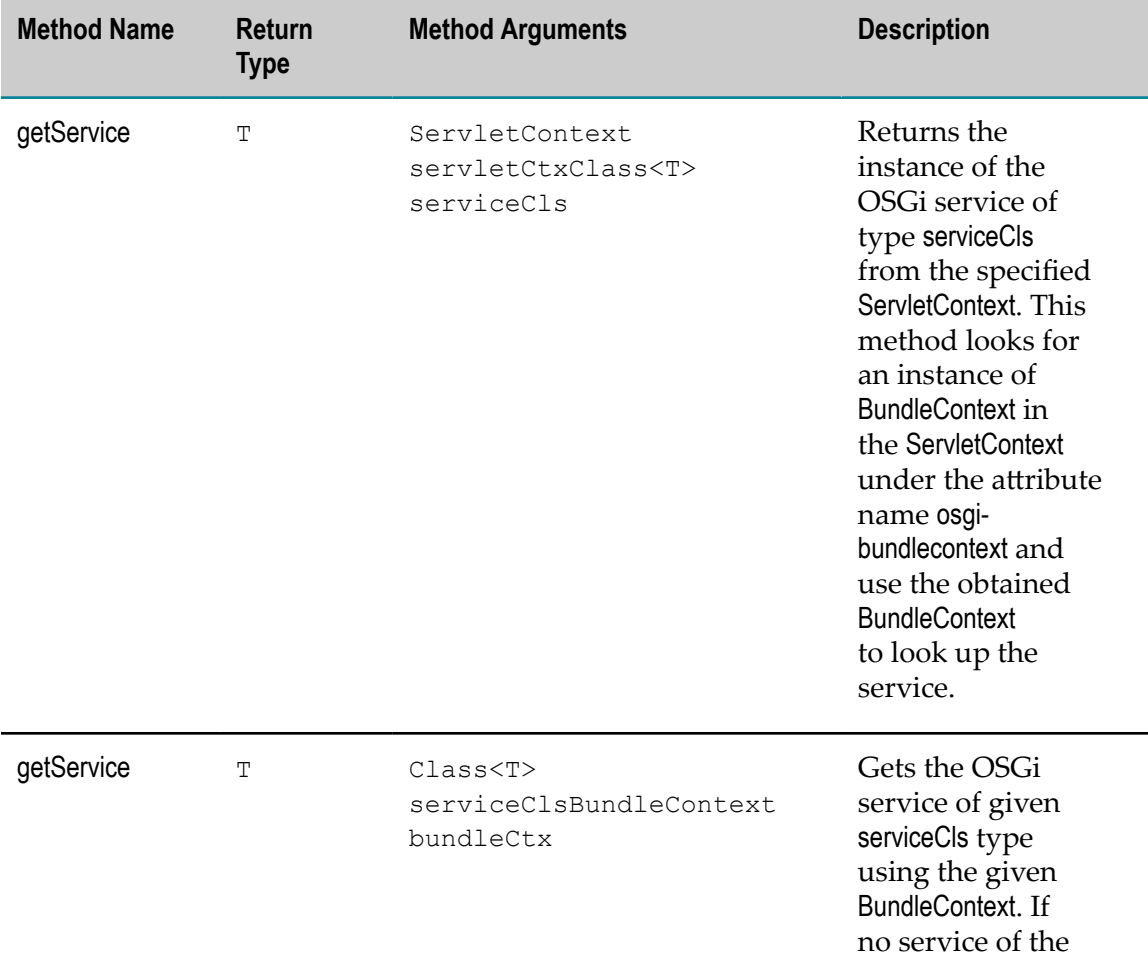

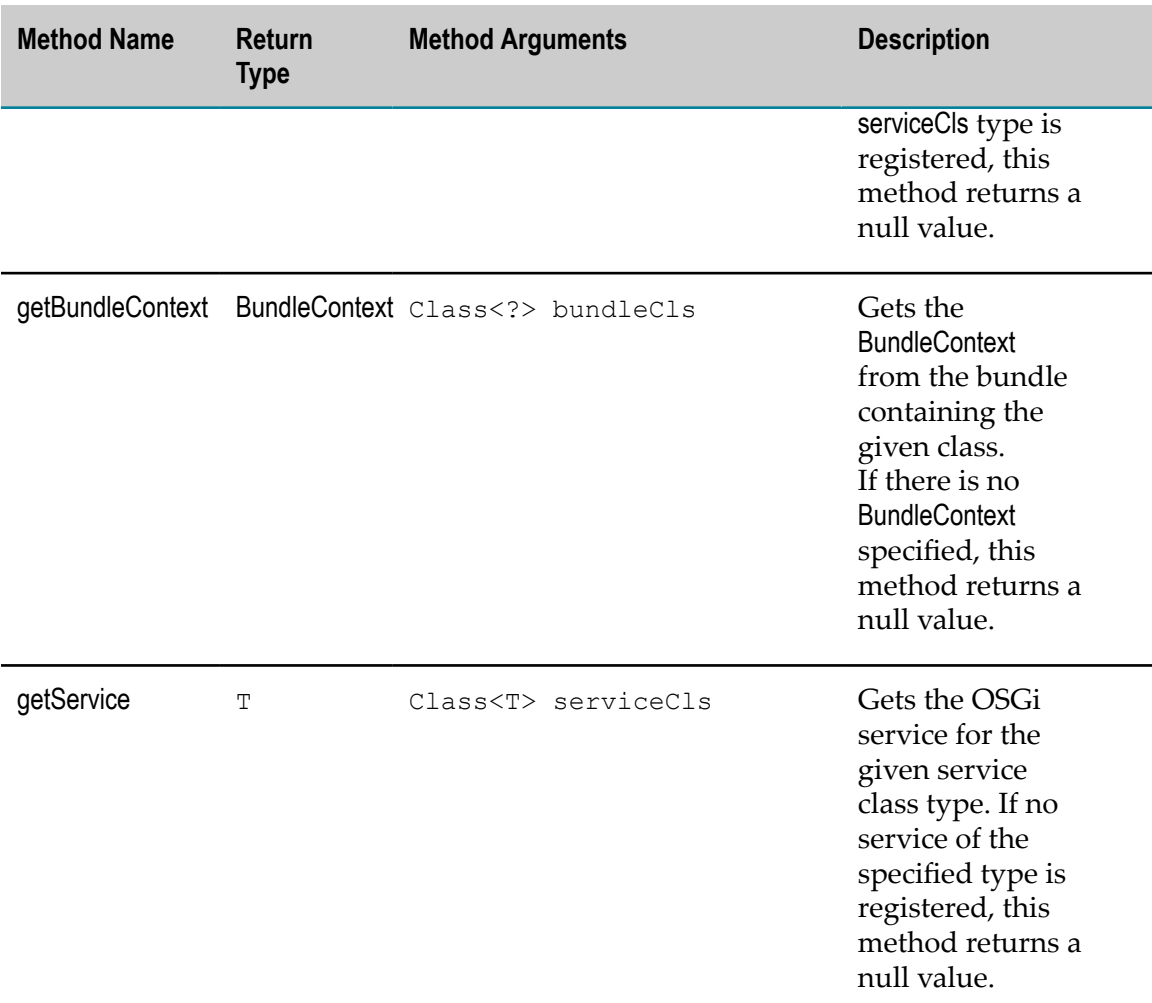

# <span id="page-14-0"></span>**Configuring POJO Services Dynamically**

Application Platform enables you to dynamically configure a published POJO service by using the @Service annotation. For more information about the @Service annotation, see ["Publishing POJOs as OSGi Services" on page 10.](#page-9-0)

For information about how to enable dynamic service configuration in Application Platform projects, see *webMethods Application Platform User's Guide*.

The following table outlines the related API documentation:

#### **Class and Description**

org.osgi.service.cm.ManagedService

For information, see the OSGi documentation.

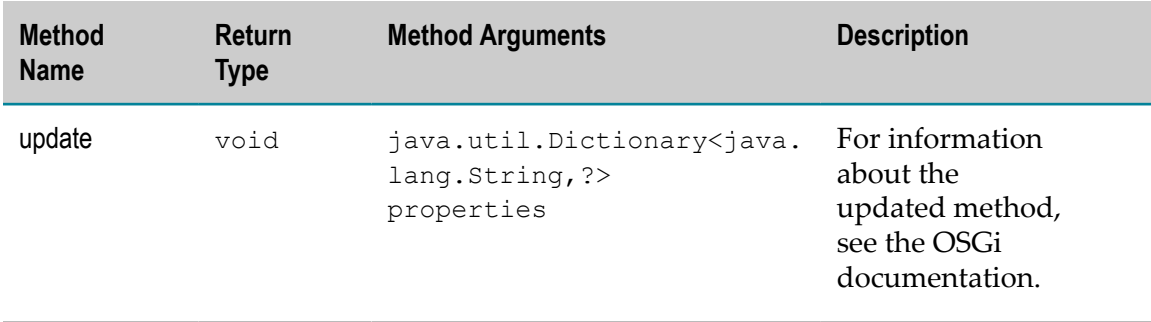

The following methods must be implemented from the ManagedService interface:

### <span id="page-15-0"></span>**Exposing POJO classes as Integration Server Assets**

This section describes the annotations you can use for exposing POJO classes as Integration Server assets.

#### **@ExposeToIS**

This annotation is used to identify a class that contains one or more methods to be exposed as Integration Server services. It is combined with the @Service and @ExposedMethod annotations to support the presentation of methods in a Java POJO as IS services. Since the generated Integration Server assets assume that the Java class is registered in OSGi as a service, this annotation must be used with the @Service annotation.

For example:

```
@ExposeToIS(packageName="OrdersService") 
public class OrdersServiceImpl implements OrdersService { 
}
```
The following table lists the properties of @ExposeToIS:

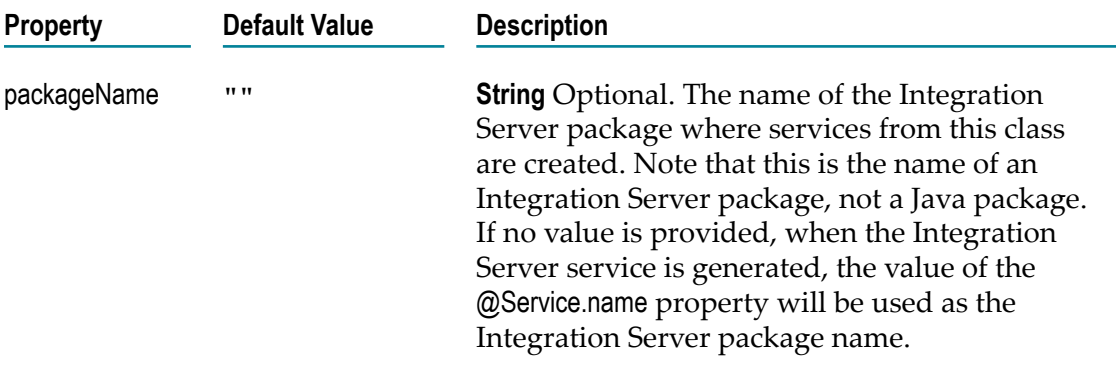

#### **@ExposedMethod**

This annotation identifies a method to be exposed as an Integration Server service. It is valid only on public methods. Since Integration Server does not support service name overloading, there are restrictions on exposing methods from a Java class. If the exposed Java class defines methods using overloaded names, only one method with a given name can be exposed.

This annotation has no properties.

For example:

```
@ExposedMethod 
public String createReceipt(Order inOrder) { 
}
```
#### **Example of Using the @ExposeToIS and the @ExposedMethod Annotations**

In the following example the OrdersServiceImpl class implements the OrdersService interface, which declares several methods, including @ExposeToIS and @ExposeToIS. When this POJO is published in an Application Platform project, several artifacts are created in the Integration Server namespace.

As a result of the packageName property, an Integration Server package, named OrdersService is created, if necessary. Based on the name of the Java package, where the OrdersService interface is defined, a folder, named 'com.softwareag.demp.orders.api', is created. This folder is located in the new Integration Server package.

Each of the exposed methods creates an Integration Server service in the new folder. The service name matches the exposed method name. The signatures for these new IS services match the method signatures. For example, the orderReceipt service signature includes a String output and one input of type Document, named inItem, where the document structure matches the properties of the Order POJO.

```
package com.softwareag.demo.orders.impl; 
@Service(name="RegisteredOrdersService", interfac-
es={"com.softwareag.demo.orders.api.OrdersService"}) 
@ExposeToIS(packageName="OrdersService") 
public class OrdersServiceImpl implements OrdersService { 
      @Override 
       @ExposedMethod 
       public float calculateCharge(LineItem inItem) { 
              .... 
       } 
      @Override 
      @ExposedMethod 
      public String createReceipt(Order inOrder) { 
... 
 } 
   } 
public interface OrdersService { 
      public String createReceipt(Order inOrder); 
      public float calculateCharge(LineItem inItem); 
       ...
```
}

If the packageName property is omitted from this example code, the package in the Integration Server namespace will be named RegisteredOrdersService, based on the @Service annotation.

### <span id="page-17-0"></span>**Generating Tests with the Application Platform Integration Test Framework**

This section describes the main classes and annotations that you should use when you develop JUnit tests in the Application Platform integration test framework. The classes are available in the Application Platform API Libraries classpath container.

For more information about the Application Platform API Libraries container, see *webMethods Application Platform User's Guide*.

For more information about JUnit testing, including classes and annotations, see the JUnit website at http://junit.org.

#### **Class and Description**

com.softwareag.applatform.sdk.test.framework.AppPlatformIntegrationTest

An abstract base class, from which your test classes can inherit in order to use the JUnit runner.

com.softwareag.applatform.sdk.test.framework.IntegrationTestRunner

The main class that drives the Application Platform integration test framework.

com.softwareag.applatform.sdk.test.framework.AppPlatformIntegrationTestWithParameters

A convenience abstract base class that your test classes can inherit from when you create parameterized tests.

com.softwareag.applatform.sdk.test.framework.ParameterizedIntegrationTestRunner

A custom JUnit runner that supports running parameterized tests in the Application Platform integration test framework.

#### **Annotation and Description**

com.softwareag.applatform.sdk.annotations.TestBundle

A required class-level annotation that must be specified on every test class that should be executed within the Application Platform integration test framework.

#### **Annotation and Description**

com.softwareag.applatform.sdk.annotations.RunOnServer

Used to specify the details of the server, on which the bundle that hosts the test class exists and the test class is executed.

### <span id="page-18-0"></span>**Non-Parameterized Tests**

Use the following classes when you create non-parameterized tests.

#### **AppPlatformIntegrationTest**

The com.softwareag.applatform.sdk.test.framework.AppPlatformIntegrationTest class is an abstract base class, from which your test classes can inherit in order to use the JUnit runner.

This class provides no-op implementations for the following methods, which can be overridden:

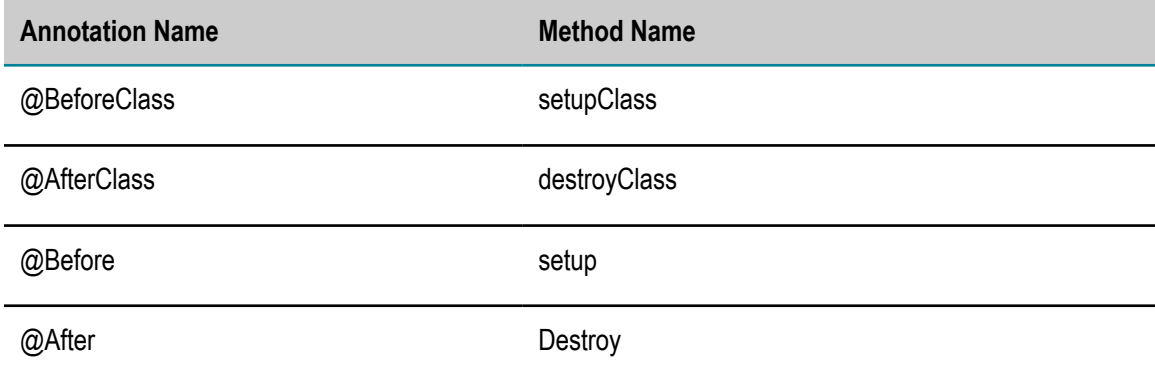

#### **IntegrationTestRunner**

The com.softwareag.applatform.sdk.test.framework.IntegrationTestRunner class is the main class that drives the Application Platform integration test framework. This class is a custom JUnit runner class and it is activated through the JUnit @RunWith annotation.

If you use the AppPlatformIntegrationTest class as the base class of your tests, you do not have to use the IntegrationTestRunner class directly in your tests. You need to use the IntegrationTestRunner class only if your test class already extends from another base class and it cannot extend from AppPlatformIntegrationTest.

The IntegrationTestRunner class performs the following key steps:

1. Validates that the test class contains the @TestBundle annotation with the bundle symbolic name and the bundle version, if it is specified.

- 2. Initiates a JMS client connection to the configured server by using the details from the @RunOnServer annotation, if specified. If the @RunOnServer annotation is not specified, the class uses the default values.
- 3. Verifies that the bundle that contains the test class is deployed and active on the running server.
- 4. Executes the annotated @Test methods in the test class by making a JMX call to the actual test class that is hosted in the project bundle.
- 5. Captures success and failure messages of the test run and reports them to the JUnit and the Console view in Designer.
- 6. Terminates the JMX client connection when the test class is executed.

### <span id="page-19-0"></span>**Parameterized Tests**

Use the following classes when you create parameterized tests.

#### **AppPlatformIntegrationTestWithParameters**

The com.softwareag.applatform.sdk.test.framework.AppPlatformIntegrationTestWithParameters class is a convenience abstract base class, from which your test classes can inherit when you create parameterized tests.

This class provides no-op implementations for the following methods, which can be overridden:

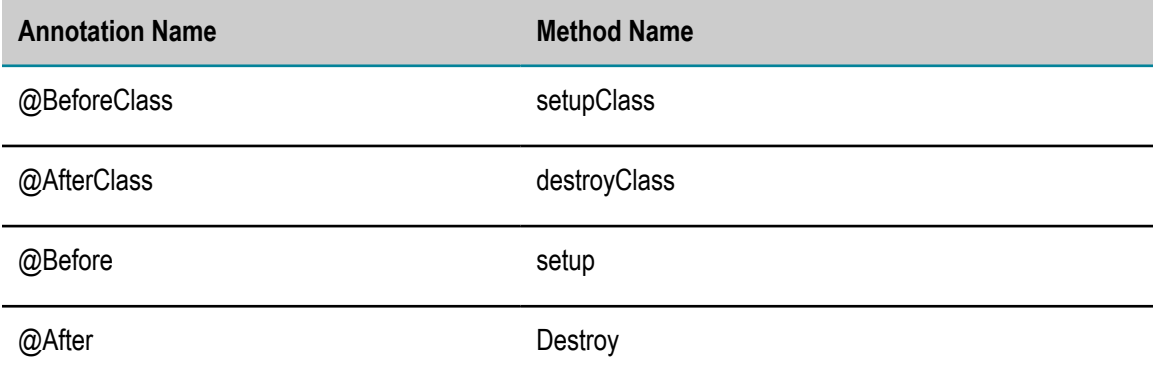

#### **ParameterizedIntegrationTestRunner**

The com.softwareag.applatform.sdk.test.framework.ParameterizedIntegrationTestRunner class is a custom JUnit runner that supports running parameterized tests in the Application Platform integration test framework. This class is activated through the @RunWith annotation.

If you use the AppPlatformIntegrationTestWithParameters class as the base class of your tests, you do not have to use this class directly in your test class. You need to use the ParameterizedIntegrationTestRunner class only if your test class already extends from another base class and it cannot extend from AppPlatformIntegrationTestWithParameters.

The ParameterizedIntegrationTestRunner class performs the following key steps:

- 1. Validates that the test class contains the @Parameters annotation on a method that provides the test data.
- 2. For each set of parameters in the test data, creates an instance of the other child runner that is responsible for running the test methods in the test class.
- 3. Sets the name of the test by using the name attribute of the  $@$ Parameters annotation.
- 4. Executes the child test runner.

### <span id="page-20-0"></span>**Test Class Annotations**

Use the following annotations for the test classes you create for your Application Platform integration tests.

#### **@TestBundle**

The @TestBundle annotation is a required class-level annotation. You must specify this annotation on every test class that should be executed within the Application Platform integration test framework.

The following table lists the properties of @TestBundle:

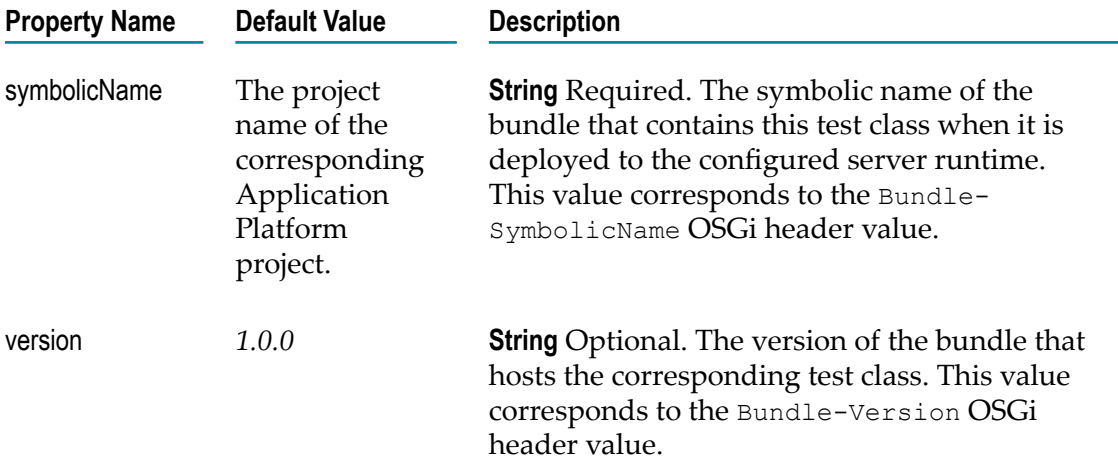

#### **@RunOnServer**

Use the @RunOnServer annotation to specify the details of the server, on which the bundle hosting the test class exists, and where the test class is executed. Do not use @RunOnServer if the configured server uses the same default values, as the default values of the annotation. The default values of @RunOnServer correspond to the default values of a local Integration Server instance. However, if any of the server properties are different

from the default values, you must specify the @RunOnServer annotation at the test class level.

**Note:** If you are using My webMethods Server, note that its default JMX port value is different.

The following table lists the properties of @RunOnServer:

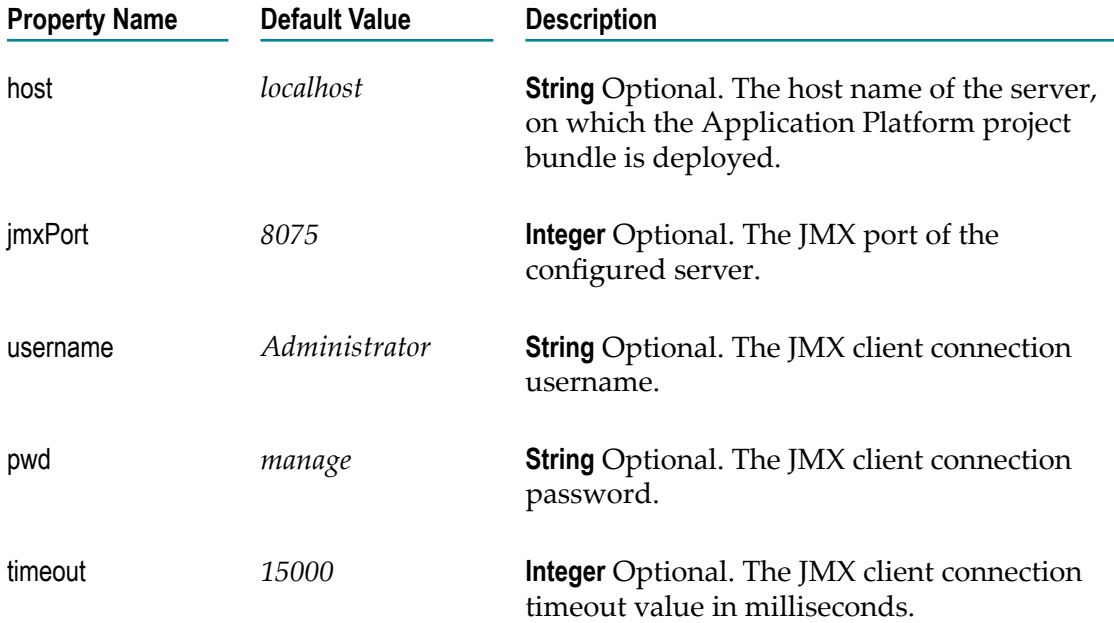

# <span id="page-21-0"></span>**Examples of Using the Application Platform Integration Test Framework**

This section provides examples of a non-parameterized and a parameterized test in the Application Platform integration test framework.

#### **Example of a Non-Parameterized Test**

The following example shows the GreeterImpl class published as an OSGi service that depends on the ResourceUtil class that is in turn published as another OSGi service.

In the example, the test class for the GreeterImpl class verifies that the IGreeter API implementation is correctly registered as an OSGi service and is accessible using the ServiceUtil class.

The @TestBundle annotation specifies the symbolic name of the project bundle that contains this test class.

The @RunOnServer annotation is explicitly specified. However, it is not required, as it uses the default values.

The test class inherits from the AppPlatformIntegrationTest class and it implicitly uses the IntegrationTestRunner JUnit custom runner.

```
@TestBundle(symbolicName="greeter-service")
@RunOnServer(host="localhost", jmxPort=8075, username="Administrator", 
pwd="manage")
public class GreeterImplTest extends AppPlatformIntegrationTest {
    @Test
    public void testGreeterServiceRegistered() throws Exception {
        IGreeter greeter = ServiceUtil.getService(IGreeter.class);
        assertNotNull(greeter);
        String result = greeter.greetMe("test");
        assertNotNull(result);
        assertTrue(result.contains("test"));
        assertTrue(greeter instanceof GreeterImpl);
        System.out.println("Passed!");
     }
}
```
#### **Example of a Parameterized Test**

The following example shows a simple parameterized test that runs in the Application Platform integration test framework. The example consists of the following parts:

- A simple POJO class, named Hello. This class returns a greeting string for a provided m. input name.
- A JUnit test that tests the Hello class. The test uses the @Parameters annotation and the Application Platform parameterized integration test support.

```
public class Hello { 
     String name;
     Hello(String name) {
         this.name = name;
 }
     String greet() {
        return String.format("Hello, %s", name == null ? "Guest!" : name);
     }
}
```

```
@TestBundle(symbolicName = "HelloBundle") 
@RunOnServer(jmxPort = 8075) 
public class HelloTest extends AppPlatformIntegrationTestWithParameters { 
    @Parameters(name = "test-{index}-with-name-{0}") 
    public static Iterable<Object[]> data() {
       return Arrays.asList(new Object[][] { { "abc", "Hello, abc" }, 
        { null, "Hello, Guest!" } });
     }
    @Parameter(0)
    public String name;
    @Parameter(1)
    public String greeting;
    @Test
    public void test() {
        String result = new Hello(name).greet();
        System.out.println("Got result: " + result + " for input name: " + name);
        assertEquals(greeting, result);
```
#### }

}

# <span id="page-23-0"></span>**Adding Single Sign-On Authentication to Application Platform Projects**

Application Platform supports SSO authentication. To add SSO to your Application Platform projects, you can use the available security filter, class, or annotation, which are described here. The class and the annotation are available in the Application Platform API Libraries classpath container.

For more information about the Application Platform API Libraries container, see *webMethods Application Platform User's Guide*.

### <span id="page-23-1"></span>**Web Application Layer Security**

The following table describes the properties and values of the security filter that you add in the web.xml file.

For information about how to enable SSO in your Application Platform web projects by adding the security filter, see *webMethods Application Platform User's Guide*.

#### **Filter and Description**

com.softwareag.applatform.security.filter.AppPlatformSecurityFilter

A servlet filter that is added to the web.xml file of the required Application Platform web project. Supports SSO functionality for web applications.

The following table lists the properties of AppPlatformSecurityFilter:

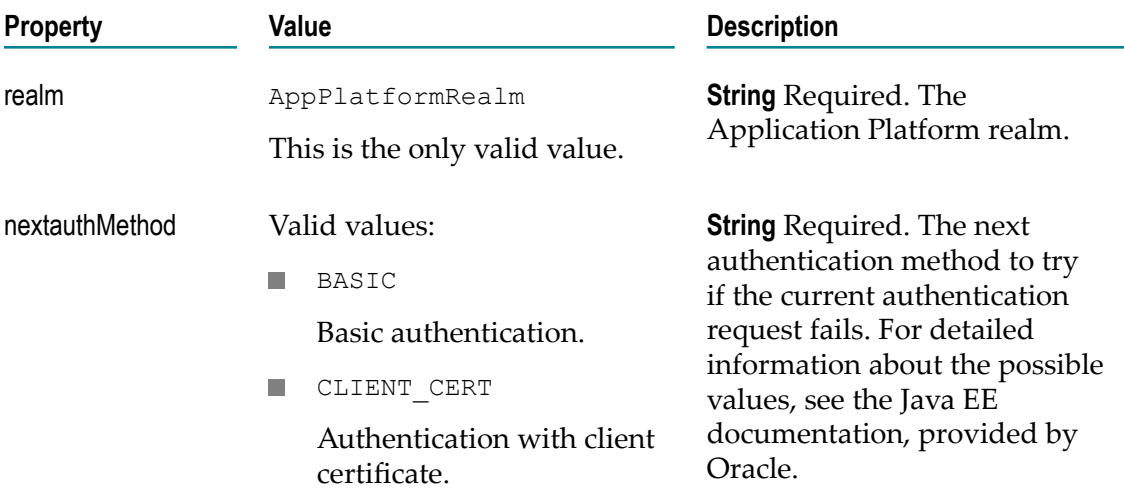

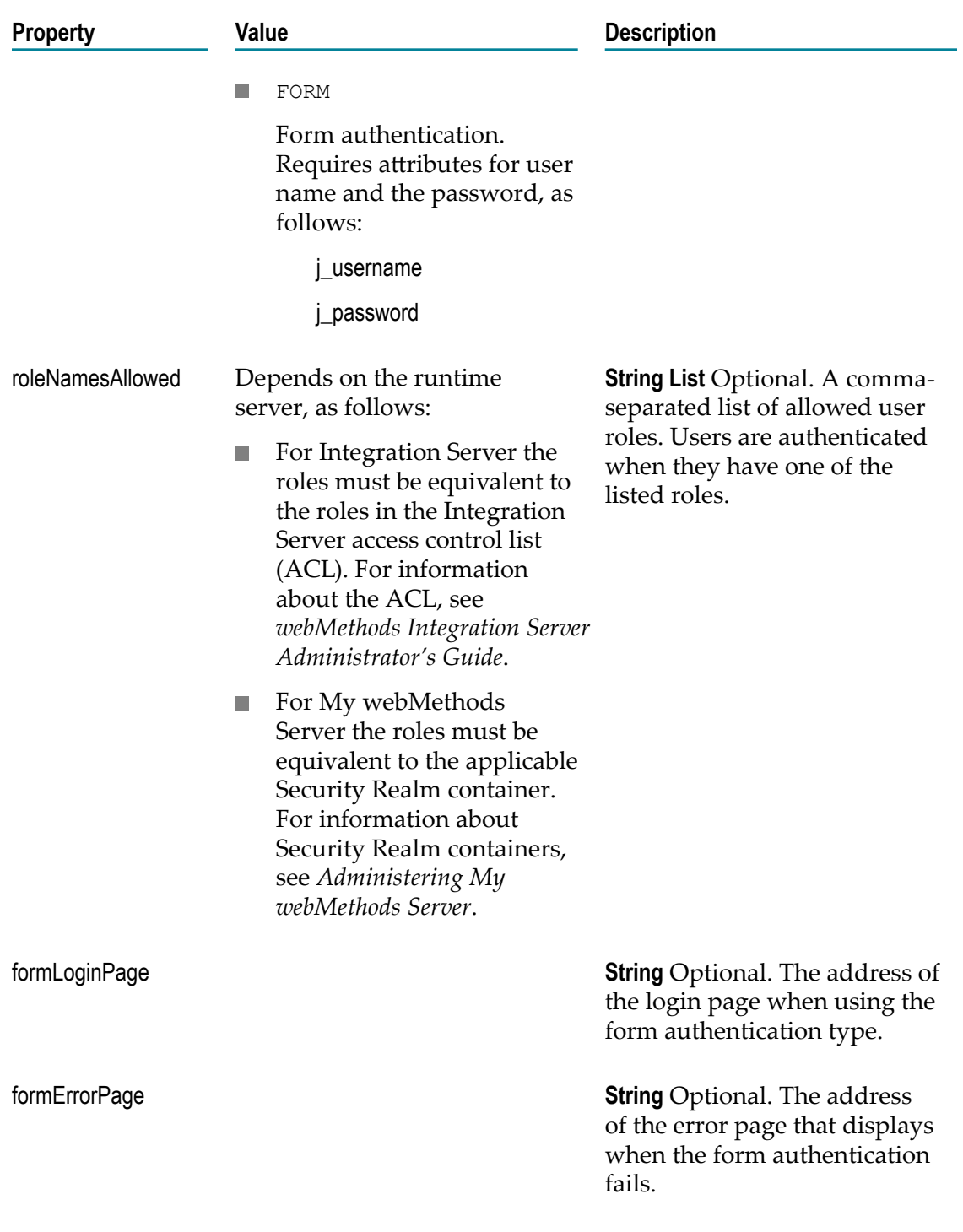

### <span id="page-24-0"></span>**OSGi Service Layer Security**

The following tables describe the class and annotation that are provided by the Application Platform API for implementing security at the OSGi service layer. When

you implement OSGi service layer security, you can add one of the following types of SSO to your application:

Declarative security, in which the users that are allowed to have access to the application are determined statically.

For more information about the declarative security mechanism, see ["Declarative](#page-26-0) [Security" on page 27](#page-26-0).

■ Dynamic runtime security, in which the users that are allowed to have access to the application are determined dynamically.

For more information about the dynamic runtime security mechanism, see ["Dynamic](#page-27-0) [Runtime Security" on page 28.](#page-27-0)

For information about how to enable SSO in your Application Platform projects by adding SSO to the OSGi service layer, see *webMethods Application Platform User's Guide*.

#### **Class and Description**

com.softwareag.applatform.security.SecurityContext

A class that provides a set of methods that are backed by the internal authorization service. Before the target method is invoked, an instance of this class is injected in any field of the same type that is defined in the @Service and @Secure annotated class.

You can query the role and subject information for the currently logged user by using the following methods in the SecurityContext class:

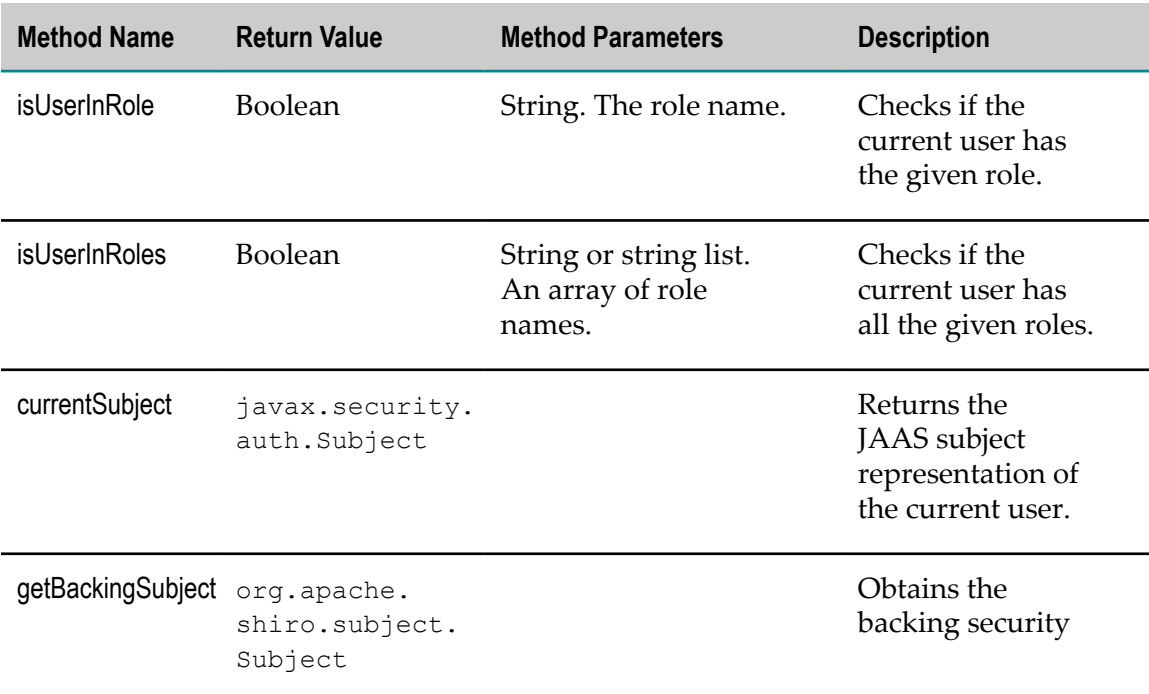

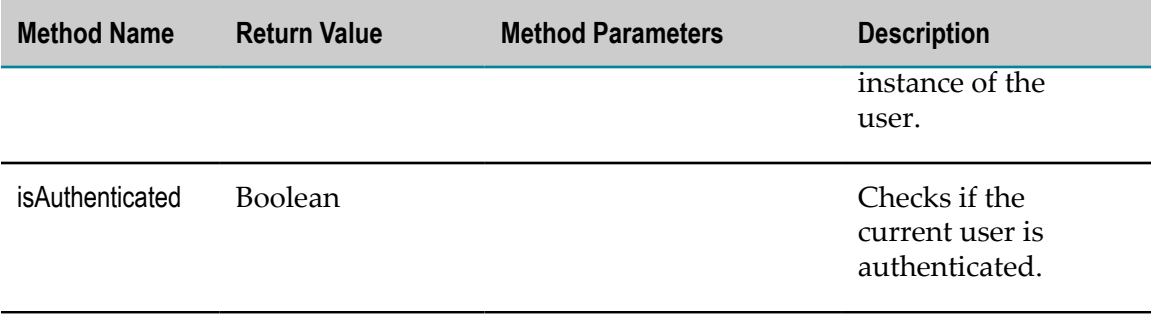

#### **Annotation and Description**

com.softwareag.applatform.security.Secure

A marker annotation that indicates that the Application Platform service is secured and requires an authenticated subject when its methods are invoked. This annotation is used together with the @Service annotation at the type or class level.

For information about the @Service annotation, see ["Publishing POJOs as OSGi](#page-9-0) [Services" on page 10.](#page-9-0)

### <span id="page-26-0"></span>**Declarative Security**

Application Platform enables you to add declarative security to POJOs that are published as OSGi services by using the @Service annotation. To add security to POJOs that are published as OSGi services, you can use the @Secure annotation, together with a set of common Java EE security annotations. Application Platform supports the following common Java EE security annotations, which you can use at the class or method level:

- @DenyAll ×
- @PermitAll m.
- @RolesAllowed П

The following sample code shows an implementation of declarative security in an OSGi service. The @Secure annotation indicates that the AdderService service is secure. By default, invocation of the service methods is denied with the @DenyAll annotation. The @RolesAllowed annotation allows invocation of the add method by users with Admin or Developer role.

```
@Service
@Secure
@DenyAll
public class AdderService {
      @RolesAllowed({"Admin", "Developer"})
      public float add(float x, float y) {
           return x + y;
 }
}
```
### <span id="page-27-0"></span>**Dynamic Runtime Security**

Application Platform enables you to implement dynamic runtime authentication and authorization, in which the roles allowed for a user are not known in advance. To add dynamic runtime security, you can use the SecurityContext class. If the SecurityContext field type is specified in the class and gets injected at runtime, you must add the @Secure annotation to the corresponding Application Platform POJO service class.

The following sample code shows an implementation of dynamic runtime security in an OSGi service, where:

- A POJO class, named GreeterImpl, implements the IGreeter interface. The IGreeter interface is marked as secure with the @Secure annotation.
- The @DenyAll annotation at the class level denies access to all methods at runtime.  $\blacksquare$
- The @RolesAllowed annotation overrides the @DenyAll annotation for the greetMe method for users that have Administrators or Developers role.
- $\overline{\phantom{a}}$ The logCurrentSubject method uses the secContext field to retrieve the Java Authentication and Authorization Service (JAAS) Subject representation of the currently logged in user. The secContext field is of type SecurityContext and it is injected at runtime before the logCurrentSubject method is invoked with a valid instance.
- After the logCurrentSubject method retrieves the JAAS Subject, it prints the instance details of the associated Principal.

```
@Service
@Secure
@DenyAll
public class GreeterImpl implements IGreeter {
     public static final String KEY HELLO = "hello";
      private String key = KEY_HELLO;
      @ServiceReference(id = "resourceUtilRef", interfaces = 
      { "com.example.osgi.greet.impl.ResourceUtil" })
      ResourceUtil resUtil;
//injected at method invocation time
      private SecurityContext secContext;
      @Override
      @RolesAllowed({ "Administrators", "Developers" })
      public String greetMe(String name) {
          logCurrentSubject();
          return greetMe(name, Locale.getDefault());
 }
private void logCurrentSubject() {
      Subject subj = secContext.currentSubject();
     if (subj := null) {
          Set<SagUserPrincipal> users = subj.getPrincipals(SagUserPrincipal.class);
          if (users != null) {
                 for (SagUserPrincipal sup : users) {
                 System.out.println("Current logged in user is " + sup.getName());
}}<br>}
\overline{a} \overline{b} \overline{c} \overline{d} \overline{d} \overline{d} \overline{d} \overline{d} \overline{d} \overline{d} \overline{d} \overline{d} \overline{d} \overline{d} \overline{d} \overline{d} \overline{d} \overline{d} \overline{d} \overline{d} \overline{d} \overline{d} \overline{d} \overline{d} \overline{
```

```
 } else {
            System.err.println("No authenticated subject found!");
 }
    }
```
}